## **[Lista dokumentów rozliczonych](https://pomoc.comarch.pl/optima/pl/2023_5/index.php/dokumentacja/lista-dokumentow-rozliczonych/)**

Dostępna z poziomu menu *Kasa*/*Bank*/ *Dokumenty rozliczone* lista rozliczeń obejmuje wszystkie dokonane w programie rozliczenia i kompensaty dokumentów kasowych/bankowych oraz płatności znajdujących się w Preliminarzu. W odróżnieniu od listy rozliczeń kontrahenta, w tym miejscu znajdują się wszystkie rozliczenia niezależnie od kontrahenta. Z tego miejsca użytkownik ma możliwość księgowania rozliczeń i kompensat do dzienników księgowych oraz seryjnego usuwania rozliczeń. W działalności firmy często zdarzają się sytuacje, kiedy jeden kontrahent jest zarówno dostawcą, jak i odbiorcą. W takiej sytuacji dokumenty przychodowe i rozchodowe są księgowane na dwa różne konta. Rozliczanie takich dokumentów np. Faktury Zakupu i Faktury Sprzedaży powinno mieć swoje odzwierciedlenia nie tylko w rozrachunkach, ale również na kontach księgowych.

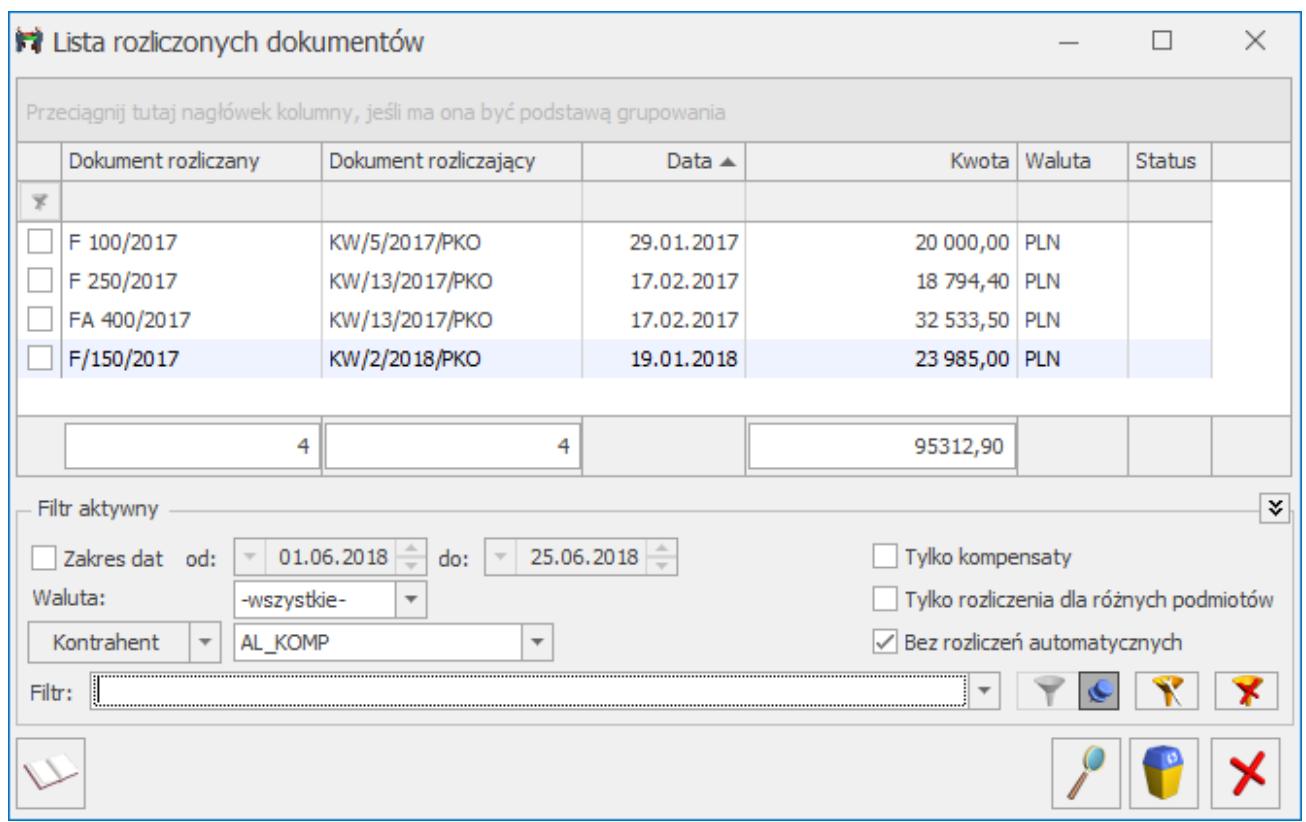

Lista rozliczonych dokumentów

Dostępna lista rozliczeń wyświetlana jest według daty

dokonania rozliczenia. Jej widok może być dostosowany w zależności od wymagań użytkownika poprzez odpowiednie "odfiltrowanie". Na liście mogą być widoczne dokumenty z określonego zakresu dat **Od – Do** Zakres dat od:  $\boxed{\phantom{1}$  01.06.2018  $\frac{4}{3}$  do:  $\boxed{\phantom{1}$ 25.06.2018 lub tylko te, które powstały w wyniku rozliczenia dokumentów w określonej walucie (z rozwijalnego menu należy wskazać właściwą). Można również ograniczyć listę wyłącznie dla dokumentów danego

 $\overline{\phantom{a}}$ Kontrahent AL KOMP  $\leftarrow$ podmiotu np.:

Poprzez zaznaczenie odpowiedniego pola istnieje również możliwość ograniczenia listy do dokumentów:

- Tylko kompensat.
- Wyłącznie do tych, które powstały w wyniku rozliczenia (kompensowania) dokumentów wystawionych dla różnych podmiotów.
- Do tych, które nie powstały w wyniku rozliczeń automatycznych.

Po zawężeniu listy do: podmiotu, waluty i zaznaczeniu parametru: tylko kompensaty, w menu kontekstowym widoczna będzie się opcja **Dodaj dokument kompensaty**. Zaznaczając na liście wybrane kompensaty i uruchamiając opcję z menu kontekstowego, wywołany zostanie formularz dokumentu kompensaty, na który przeniosą się zaznaczone pozycje.

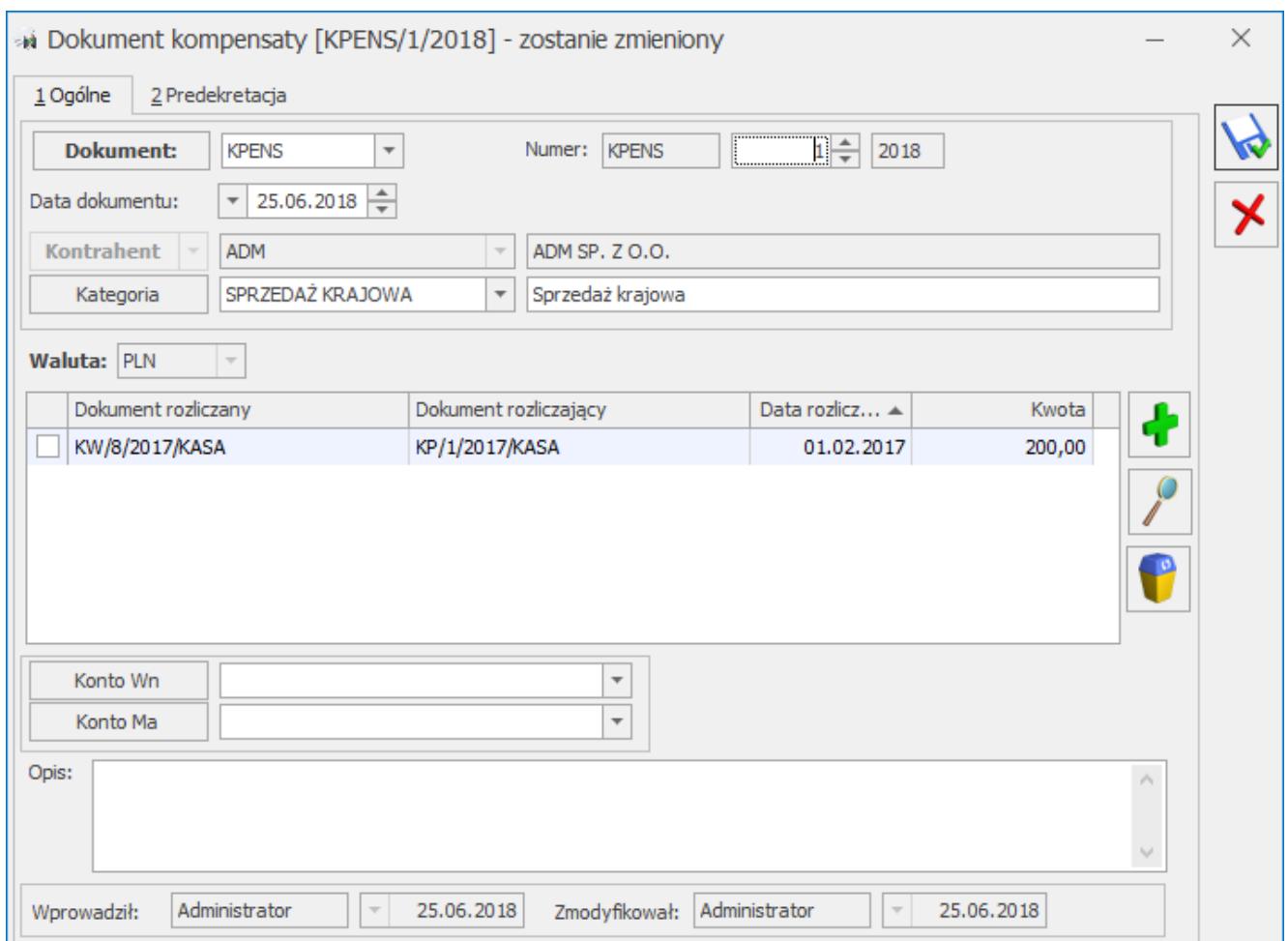

Dokument kompensaty – zostanie dodany

Z formularza tego dokumentu użytkownik może dodawać kolejne pozycje lub usuwać niepotrzebne. Podczas dodawania kolejnych pozycji program kontroluje, aby nie było możliwości dodawania uwzględnionych wcześniej kompensat do tego lub kolejnych dokumentów. Zapisany dokument kompensaty pojawi się na liście kompensat dostępnej w obszarze **Rozliczenia** pomiędzy:

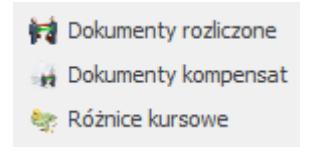

Dokumentami rozliczonymi a Różnicami kursowymi

.

Lista rozliczonych dokumentów składa się z kolumn:

- **Zaznaczanie dokumentów** pozwala na zaznaczenie dokumentów, które mają zostać zaksięgowane.
- **Dokument rozliczany i Dokument rozliczający** w zależności od rodzaju rozliczenia, te kolumny mogą

mieć różne znaczenie. Np. w przypadku zwykłego rozliczenia Dokument rozliczany jest płatnością z Preliminarza, a Dokumentem rozliczającym jest zapis kasowy/bankowy.

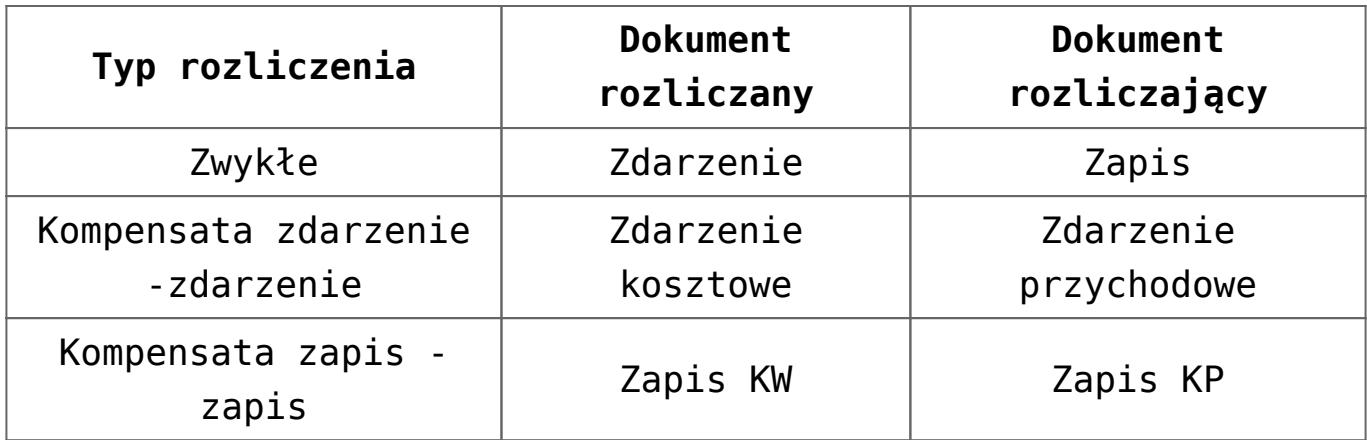

- **Data** oznacza datę dokonania rozliczenia lub kompensaty.
- **Kwota** jest to kwota na jaką zostały rozliczone (kompensowane) dokumenty.
- **Waluta** w jakiej wystawione były rozliczone (lub kompensowane) dokumenty.

Listę obsługują standardowe przyciski, opisane szczegółowo w rozdziale *Standardy w programie* niniejszego podręcznika. Dodatkowo dostępne są m. in. następujące przyciski:

*Księguj dokumenty* – możliwość zaksięgowania dokumentu rozliczenia (kompensaty) jest dostępna dla użytkowników korzystających z modułu *Księga Handlowa*. Program podczas księgowania kompensat z listy rozliczonych dokumentów będzie sprawdzał czy przypadkiem dokumenty kompensaty nie były księgowane z listy kompensat. W przypadku księgowania pozycji uwzględnionych i zaksięgowanych na liście dokumentów kompensaty zostanie wygenerowany odpowiedni komunikat.

Zasady dotyczące obsługi list, grupowania, sortowania, wyszukiwania pozycji (filtrowania) i ogólnie przystosowywania wyglądu list do indywidualnych potrzeb użytkownika zostały

opisane w rozdziale Standardy w programie.

Na Formularzu dokumentu wyliczone pola nie są edytowalne. Jedyne, co użytkownik może zrobić (do chwili zaksięgowania dokumentu), to wskazać konta, na jakie będzie księgowany dokument rozliczenia.

Z poziomu formularza możliwe jest podglądnięcie dokumentów, które zostały ze sobą rozliczone (skompensowane). Obok konkretnych dokumentów znajdują się przyciski z lupką, których wciśnięcie spowoduje wyświetlenie odpowiedniego formularza.

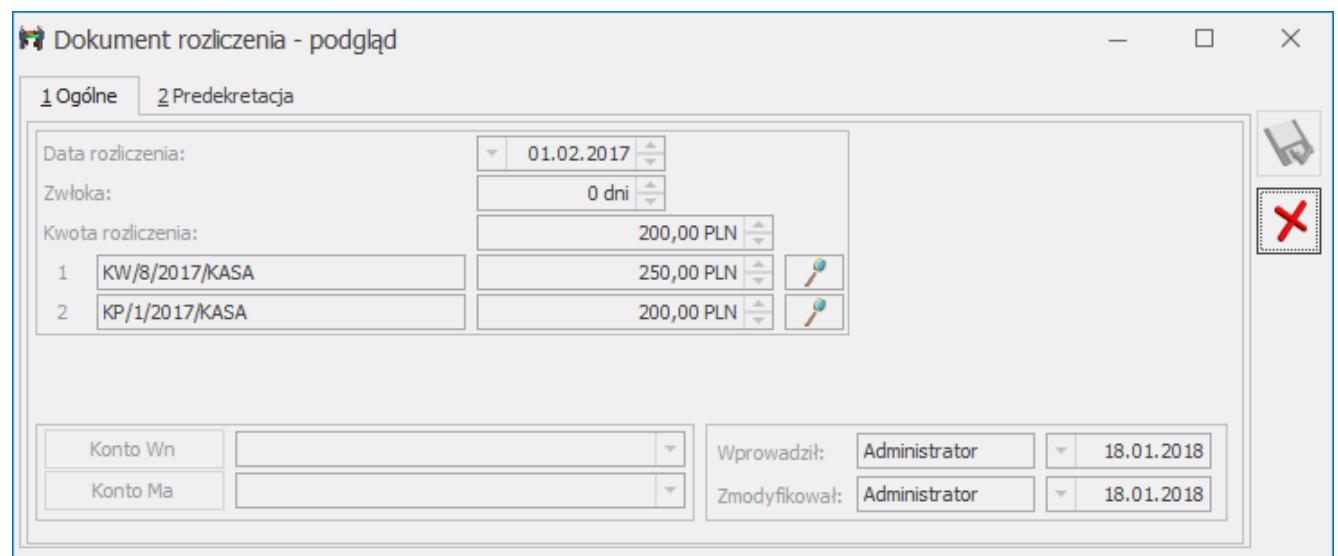

Dokument rozliczenia – formularz

Po zaksięgowaniu dokumentu rozliczenia (kompensaty), na formularzu pojawia się odniesienie do zapisu, znajdującego się w dzienniku księgowym zaksięgowanego dokumentu – użytkownik ma możliwość podglądu wygenerowanych dekretów.

## **Wydruk potwierdzenia kompensaty**

Z poziomu listy Dokumenty rozliczone dostępne są 2 wydruki kompensaty:

- Z poziomu wyedytowanego formularza dostępny jest wydruk kompensaty z dwoma różnymi podmiotami np. firma ABC robi kompensatę dla kontrahentów X i Y.
- Po dodatkowym ograniczeniu listy rozliczeń zaznaczeniem

parametru **Tylko kompensaty** oraz określeniu **Waluty** i **Kontrahenta**, dostępny jest również wydruk potwierdzenia kompensaty, który przedstawia z jednej strony skompensowane należności (podsumowane), z drugiej strony skompensowane zobowiązania (podsumowane) i zakończony jest kwotą pozostającą do rozliczenia. Wydruk ten dotyczy tylko kompensat dokumentów pochodzących z *Preliminarza płatności*, czyli nie bierze pod uwagę kompensaty KP z KW. Ponadto, jeżeli np. FS została skompensowana z FZ to na wydruku dokument FZ zostanie pokazany tylko raz z kwotą sumaryczną.